# KINECTO-MORPHO-lógia

A felszínformák tanulásának lehetőségei a kiterjesztett valóság segítségével

Kinectomorphology – A new aspect in teaching and learning of geomorphological **FEATURES** 

# PIRKHOFFER ERVIN<sup>1a</sup> – CZIGÁNY SZABOLCS<sup>1b</sup> – FÁBIÁN SZABOLCS Ákos1c – Valkay Alexandra Ilona1d – Varga Gábor1e – Máté ANDREA<sup>2f</sup> – BALOGH RICHÁRD<sup>1g</sup> – HALMAI ÁKOS<sup>1h</sup>

<sup>1</sup>Pécsi Tudományegyetem Természettudományi Kar Földrajzi és Földtudományi Intézet

<sup>2</sup>Pécsi Tudományegyetem Kultúratudományi Pedagógusképző és Vidékfejlesztési Kar

<sup>a</sup>pirkhoff@gamma.ttk.pte.hu, <sup>b</sup>sczigany@gamma.ttk.pte.hu, <sup>c</sup>smafu@gamma.ttk.pte.hu, <sup>d</sup>valkays2@gamma.ttk.pte.hu,

<sup>e</sup>gazi@gamma.ttk.pte.hu, <sup>f</sup>andrea@igyk.pte.hu, <sup>g</sup>brichard@gamma.ttk.pte.hu, <sup>h</sup>halmaia@gamma.ttk.pte.hu

#### **Abstract**

One of the major challenges of elementary and high school geography education is the mapping of real 3D morphological features and their visualization in 2D environments. Similarly, for students of the X-generation, it is rather difficult to understand how map symbols and tools of conventional maps represent real 3D morphological features. In the current study a novel method was elaborated at the Institute of Geography and Earth Sciences of University of Pécs which facilitates the learning and perception of geographical mapping and visualization by employing Artificial Reality methods. The AR system is a coupled sandbox-GIS system connected to a Kinect™ device with which the process of visualization is achieved through gamification and via easily acquirable and playful practices.

**Keywords**: Kinect™, gamification, geomorphology, visualization

## **Bevezetés**

Az iskolás gyermekek életkori sajátosságaihoz illeszkedve egyre jobban tágul a megismerendő környezet: az iskola, a közvetlen lakóhely világából fokozatosan kitekintünk a tágabb földrajzi környezet felé. Így ismerkednek meg a felszínformák egyre összetettebb világával, fejlődésükkel és ezek térképi ábrázolásával. A térbeli tájékozódás fejlesztése és a térképhasználat kompetenciájának fejlesztése folyamatos elvárás a környezet- és a természetismeret, valamint a földrajz tantárgyaknál. A mai iskolai generációk még inkább igénylik a vizuális szemléltetést, az interaktivitást.

GeoMetodika 3. 1. (2019) pp. 27–43. DOI: [https://doi.org/10.26888/GEOMET.2019.3.1.2](https://doi.org/10.26888/GEOMET.2017.1.1.3)

A tanulók a természettudományi ismeretekhez nemcsak az iskola nyújtotta keretek között jutnak hozzá. Számukra az információs és kommunikációs technológiák (IKT) alkalmazása a mindennapi élet része. Az oktatóval ellentétben a 6–18 éves korosztály számára az AR, VR, MR (Augmented Reality, Virtual Reality, Mixed Reality) rövidítések nem egy elvont világ részei, hanem a mindennapi realitásé. Esetünkben két másik megközelítés, az oktatási módszerek legújabb irányai, a gamification (játékosítás) (Fromann R. – Damsa A. 2016, Rigóczki Cs. 2016) és az edutainment (szórakoztatva tanítás) nem egy megtanulandó, nehezen elsajátítható, idegennek érzett eszköz használata (mint a tanárok nagy része esetében), hanem a mindennapi gyakorlatban alkalmazott eszközök egy más irányú, de felhasználását tekintve játékalapú megismerése.

Jelenleg a társadalom elvárása és a tanuló egyéni érdeke a digitális kompetenciák fejlesztése (Ferrari, A. 2012), amelynek lehetőségét a földrajz a digitális térképek vagy térképszerű ábrázolások megismertetésén és bemutatásán keresztül is nyújthatja. A **földrajzi tér digitális értelmezése**, felhasználása és a hozzájuk kapcsolódó technológiák alkalmazása része a digitális írástudásnak, tehát olyan alapvető képesség, amelynek hiánya esetén a tanuló hátrányokkal indul például a munkaerőpiaci versenyben.

A fiatalok teljes egészében az 'N' (Network) vagy a 'D' (Digital) generáció tagjai, avagy még pontosabb kifejezés rájuk, hogy ők a **digitális bennszülöttek** (Digital Natives; Prensky, M. 2001), akik beleszülettek a digitális világba, míg a tanárok jó része inkább csak digitális bevándorlónak tekinthető. Azonban be kell látnunk, hogy a digitális bennszülöttek nem fognak visszalépni és egy analóg rendszer – számukra érthetetlen, kényelmetlen, avagy meghaladott – részeit alkalmazni. Ez azért sem valószínű, mert a kutatások alapján az agyuk – a digitális világgal történő más típusú interakciók miatt – másfajta felépítésűvé válik (Prensky, M. 2001). A földrajzi tér megélésének, vizsgálatának és értelmezésének képére lefordítva a digitális bennszülöttek és a digitális bevándorlók ezek között a megoldások között választanak: GPS vagy térkép; Google® Maps vagy atlasz; Viamichelin.com vagy görgős távolságmérő; virtuális 3D vagy felülnézeti ábrázolás; mobiltelefonos iránytű alkalmazás vagy tájoló.

A térképek publikálásának legfőbb színterei a digitális eszközök, valamint az online felületek (a legtöbb térképet már nem az asztali számítógépekre optimalizált "térképnézegetők" szolgáltatják, hanem a WebMap és WebGIS rendszerek). A tanulók sokkal hamarabb találkoznak a Google® Maps vagy a Here® rendszerével, minthogy a kezükbe vegyenek egy térképet tájokozódás céljából. Gyorsabban töltenek le OSM

(OpenStreetMap®) térképi alapot és készítenek rajta útvonaltervet, minthogy papíralapú térképen nézegessék a lehetséges útvonalakat. Amikor információra van szükségük, akkor nem könyvtári anyagot, kézzel fogható papíralapú információkat keresnek, hanem az internetet hívják segítségül, hiszen az ő "anyanyelvük" az internet, ahol az **azonnaliságnak** és nem a késleltetett tudás megszerzésének van relevanciája.

### *Digitális terepasztalok*

A tanulók számára kiemelten fontos, hogy az új információs tartalmak ne szövegközpontúak legyenek, hanem kép–hang–videó megjelenítésével, lehetőleg mindegyik együttes használatával jussanak el hozzájuk. Ennek a lehetőségét kell megadnunk, amikor a digitális terepasztal segítségével szeretnénk ismereteket átadni.

A **digitális terepasztalok** fejlesztésének előzményei mind a nemzetközi, mind a magyar oktatási rendszerben még gyerekcipőben járnak. Az első, teljes funkcióval ellátott AR terepasztalt vagy **AR homokozót** (Augmented Reality Sandbox) 2012-ben a Kaliforniai Egyetem davisi kampuszán hozták létre (REED, S. et al. 2014, 2016) önálló, kiterjesztett valóság rendszerként, amely egyesíti a fizikai homokfelületet annak virtuális topográfiai modelljével. Amikor a felhasználók módosítják a homokfelszínt, azt a 3D-s szkenner felismeri, majd az aktuális topográfiát a felszín virtuális terepmodelljébe táplálja. Létrehoz egy színezett topográfiai térképet szintvonalakkal, virtuális víz áramlását szimulálja, és az eredményeket szinte valós időben a homokra vetíti vagy egy monitoron jeleníti meg, ezzel életre keltve a felszínt (IF. 4). A kísérlet egy világméretű folyamatot indított el, amelyet talán a legjobban az szemléltet, hogy jelenleg több mint 150 AR terepasztal működik. Hazánkban, hivatalosan öt egyetemen (Budapest, Debrecen, Győr, Miskolc, Pécs) üzemel valamilyen formában digitális homokozó (Siki Z. 2014, Bertalan L. et al. 2016b, IF. 1, IF. 3), sőt több közép- és általános iskolában is kialakítottak hasonló szemléltetőeszközt (IF. 2).

### **Célkitűzés**

A technikai fejlesztés célja, hogy létrehozzunk egy olyan **kiterjesztet tvalóság rendszert**, amely alkalmas a természeti térben előforduló felszíni formakincs valódi, háromdimenziós megismertetésére. Ezt a formakincset a tanulók aktív közreműködésével, a térképi megjelenítés eszköztárának segítségével egy térinformatikai megoldáson keresztül lefordítjuk sík, térképi felületre. Ezek alapján a kiterjesztett valóság inkább egy **átalakított**  **valósággá** válik (TR – Transformed Reality), ahol a tanulók problémaorientált, közvetlenül megtapasztalható megközelítésben, csoportos, projektalapú megvalósításban lesznek képesek megismerni a morfológiai formákat, valamint játékos módon elsajátíthatják a térképekben tárolt információk megszerzésének, dekódolásának képességét. Ez természetesen az életkori sajátosságok figyelembevételével történik, hiszen az általános iskola alsó tagozatának követelményeihez igazodva még csak az alapvető formák felismerése és megnevezése, a térbeli tájékozódás, valamint a térképhasználat előkészítése a cél. A felső tagozattól – pl. a homokasztalon modellezett terepi domborzati formák (valóság) és azok térképi ábrázolásának együttláttatásával – a szemléleti térképolvasási jártaság (5–6. évfolyam) kialakítása a cél. Később (7–8. évfolyam) ez vezetheti el őket a logikai térképolvasás jártasság szintű elsajátításához, miközben készség szintjére fejlődik a szemléleti térképolvasás. Ezek birtokában valósulhat meg a térképolvasás legmagasabb szintje, az összehasonlító elemzésekre képes komplex térképolvasás (MAKÁDI M. – Róka A. 2015, Victor A. – Makádi M. 2015).

Különösen fontosnak tartjuk, hogy a kiterjesztettvalóság-rendszerünket egy olyan játékvezérlővel oldjuk meg, amely a tanulók nagy része számára már ismert, használata megszokott, így azonnal egy olyan környezet részeseivé válnak, amely a saját játékvilágukat alkalmazza az új ismeretek mélyebb megismerésének eszközeként.

A terepasztal megvalósításához kialakítottunk egy átfogó **szoftveres keretrendszert**, ami alkalmas az érzékelőből jövő térbeli információk leképezésére, valamint a kiterjesztett, 3D valóság létrehozására a valós morfológiai felületen. Az AR keretrendszer alapját egy Kinect™v2 érzékelő adja. Az érzékelőben a távolság meghatározása az infravörös szenzor mellett elhelyezett, aktív érzékelősorral történik. A mérés alapelve, hogy a fényforrás által kibocsájtott modulált nyaláb a vizsgálati terület egy adott pontjáról visszaverődik. A visszaverődő jelnek az út megtételéhez időre van szüksége, amely mérhető, így a távolság a fénysebesség ismeretében meghatározható.

A kutatást az inspirálta, hogy a Kinect™-hez ugyan több vizualizációs, a domborzati formakincs tanulmányozását segítő szoftver készült (IF. 4), de ezen alkalmazások mind egytípusú vizualizációs célt szolgáltak ki (lefolyásmodellezés, színfokozatos domborzatárnyékolás). A Kinect™-ből származó távolságtérkép azonban domborzatmodellként is értelmezhető. Ha ez a modell leképezhető egy térinformatikai szoftverben, akkor a lehetőségek megsokszorozódnak, és a kapott "domborzaton" több – az általános iskolai (környezet-, természetismeret és földrajz) és középiskolai földrajzoktatásban is fontos

– térképi vagy térképszerű ábrázolás, leképezés készíthető. Végezhetünk szoláris besugárzási számításokat, meghatározhatjuk a dőlésszöget, a kitettséget, az összelátási lehetőségeket (adott pontból vagy pontokból látható felszín), lefolyás- és vízgyűjtő-, valamint zonális statisztikai számításokat, és természetesen automatikusan rajzolhatunk szintvonalakat, domborzatárnyékolt, színfokozatos vagy rétegszínezett ábrázolásokat egyaránt.

A tanulókkal közös munka során létrehozunk egy olyan virtuális 3D VR könyvtárat (3DGeoMorphometry), ahonnan a tanulók megismerhetik a legalapvetőbb formakincsek virtuális megjelenítését és a hozzájuk kapcsolódó, valóságban is létező felszínformákat. Hasonló megoldást már több helyen is alkalmaznak (IF. 5), azonban a mi keretrendszerünk a virtualitáson és vizuális élményen túl egy valódi földrajzi ismeretanyagot is felsorakoztat a képi információ mögé.

#### **Eszközök és módszerek**

A fejlesztésünk alapját egyrészt egy Kinect™ alapú AR homokozó jelenti (1. ábra), amihez egy térinformatikával támogatott megjelenítő felület is kapcsolódik, ahol a morfológiai formák összetettebb leképezési és lekérdezési problémái is megoldhatók. Az AR egyik legmeghatározóbb előnye, hogy numerikus szimulációt (számítógépen végzett műveletek összessége) végezve az adatokat valós időben, valós háttéren jeleníti meg (Huang, J. M. et al. 2015).

A kutatás műszaki alapját egy Microsoft Kinect™ for Windows v2 szenzor adta. Az eszköz elődjét a Microsoft Xbox 360 játékvezérlőjének szánták, de távolságérzékelési képességeit kihasználva később változatos, a videojátékoktól távol eső felhasználási területen is megjelent. Bár a Kinect™-re gyakran "szenzorként" hivatkoznak, az eszköz valójában egy "szenzorcsomagot" takar, amely egy képi és egy akusztikus csoportra bontható. Az akusztikus csoport egy, a hangforrás irányának meghatározására képes sztereó mikrofonpárból áll, míg a képi csoport egy 1920 x 1080 (FullHD, 30 Hz) felbontású RGB kamerából, egy 512 x 424 pixel felbontású 30 Hz-es infravörös kamerából és egy szintén 512 x 424 pixel felbontású, 30 Hz-es távolságérzékelő szenzorból áll. Kutatásunk során a rendelkezésre álló eszközkészletből kizárólag a távolságmérő rendszert használtuk.

Vizsgálatunkban a Kinect™ mélységszenzorát ArcGIS® Pro 2.2.3 térinformatikai szoftverrel kapcsoltuk össze. Az összekapcsolás lehetőségét az adta, hogy a Microsoft 2014 októberében kiadott egy szoftverfejlesztői készletet (SDK) amellyel a Kinect™ for Windows v2 szenzoradatai programozottan kiolvashatók. Az SDK egy .NET x64 felületet

### 32 KINECTO-MORPHO-lógia

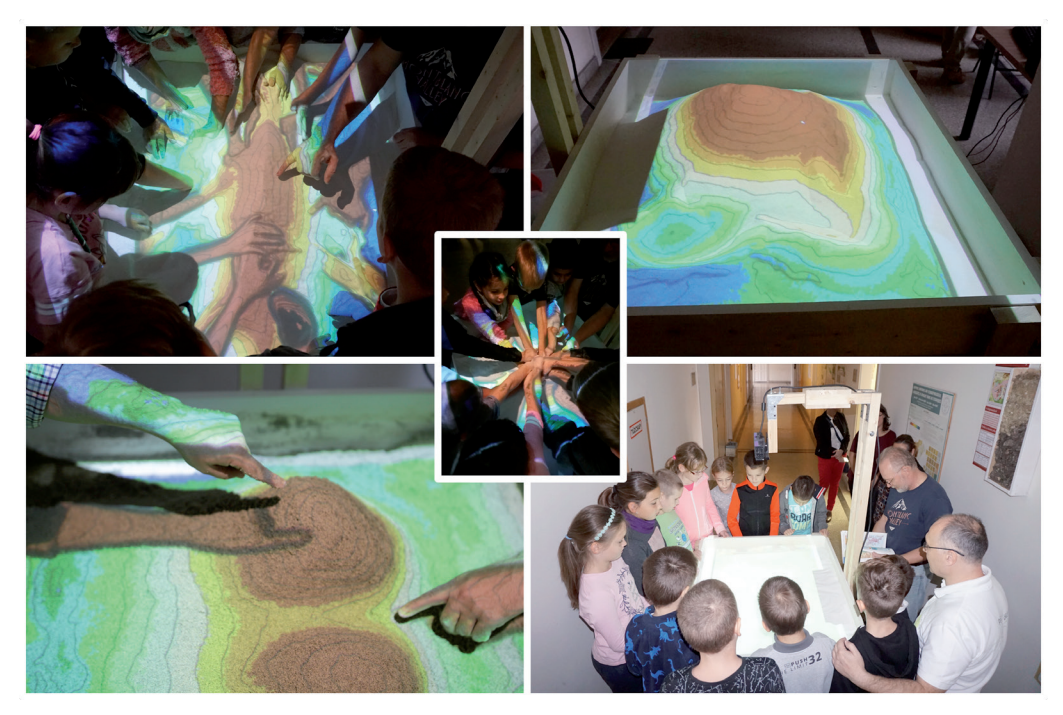

*1. ábra. A médiából származó minta három főág szerinti megoszlása (%)*

biztosít, ahol a "távolságpixelek" sorfolytonosan, 16 bites egész számok formájában kiolvashatók. A Microsoft Visual Studio 15.8.7 Community Edition-ben, C#7.3 nyelven általunk fejlesztett alkalmazás ezen adatforrást alakítja át térinformatikailag feldolgozható 2,5 dimenziós raszterré. A szoftvert ArcGIS® Pro beépülő modulként valósítottuk meg. A térinformatikai raszteres adatfeldolgozás (a téradatok képi formában való megjelenítése és adatainak elemzése) azonban gyakran lassú, így nem használható olyan környezetben, ahol másodperces vagy annál rövidebb képfrissítésre van szükség. Az ArcGIS® Pro-ban azonban készítettek egy "Raster Functions" nevű funkciót, amelynek célja kezdetektől fogva a gyors raszteres adatmegjelenítés volt. Ezek a raszteres függvények igen gyorsan végrehajthatók a Kinect™-ből származó "domborzatmodelleken", és önállóan vagy akár kombináltan is alkalmazhatók. A színezett, projektált ábrák több, a funkciók választásából adódó, raszteres függvény egymás után történő futtatásából jönnek létre:

- 1. újraosztályozzuk a képet és eltávolítjuk a hibás vagy null értékű pixeleket;
- 2. az összes pixel értékét kivonjuk nullából (mivel a Kinect™ távolságot mér, ezért a domborzat "kifordítva" érkezik);
- 3. eltávolítjuk a pontatlan mérésből származó fluktuációkat;
- 4. elkészül az adott funkciókat tartalmazó színezett felülnézeti kép (pl. rétegszínezés, domborzatárnyékolás, dőlés, kitettség stb.);
- 5. a rajz egy szintvonalas felülnyomást kap.

A fenti pontokba szedett "híd" megírásával egy olyan lehetőséget adtunk meg, amelylyel a Kinect™-ből érkező modellen elméletileg az ArcGIS® Pro mind a 175 beépített raszter függvénye közvetlenül használható és szabadon kombinálható. Ezzel a Kinect™ vizualizációs, oktatási felhasználásának lehetőségei nagyban megnövekedtek.

A kísérletek megkezdése előtt általános és középiskolai tanárok bevonásával elkészítettünk egy ismerettárlistát. Ez azokat a domborzati és formakincs-elemeket tartalmazza, melyeknek a megismerése kiemelten fontos, valamint amelyeknek a létrehozása egy tanórán belül vagy az óra előtt, rövid előkészítéssel lehetséges. Későbbiekben tervezzük, hogy a terepasztalos vizsgálatokhoz ezt a listát elektronikus és foglalkoztató füzet formájában is közreadjuk.

A hardveres és szoftveres környezet kialakítása után megkezdtük a rendszer tantermi órákon is alkalmazható módszerének a kialakítását. Az oktatásban való alkalmazhatóság elősegítésére tervezzük a programhoz és a terepasztalhoz egy használati utasítást is mellékelni, ami segíti az tanárokat abban, hogy a legoptimálisabb formában tudják kihasználni a rendszer előnyeit. A módszert több célcsoporton is teszteltük. Első lépésként a modellteret feltöltöttük a hófehér márványőrleménnyel, hogy a Kinect™ adta vizualizációs lehetőségeket a projektorok minél jobban kihasználhassák. (Korábban szürkésbarna homokot alkalmaztunk, azonban a márvány sokkal plasztikusabb és élesebb kép kialakítását teszi lehetővé.) Kalibráltuk a szenzort, majd a levilágító projektorral és a síkfelületi ábrázolásért felelős monitorral megkezdtük a kísérleteket.

Első alkalommal egyetemi hallgatók próbálták ki a terepasztalt. A geomorfológia kurzus keretében csoportbontásban felszínformákat kellett építeniük, amit a többi csoportnak ki kellett találni. A térképi megjelenítésnek itt még nem volt szerepe. Általános és középiskolásokkal is kipróbáltuk a terepasztalt. Az alsó tagozatos iskolásokkal a monitoron megjelenített szintvonalas térkép használata nélkül dolgoztunk. Helyette Magyarország domborzatát és vizeit mutató térképlapnál kinyitott papír alapú atlaszt használtuk. Ebben az esetben még csak az volt a cél, hogy az alföld, a dombság és a hegység formáinak kialakításával a terepasztalra vetített térképi színeket megjelenítsük,

gyakoroltatással rögzítsük. Kiindulási formaként egy piramist alkalmaztunk. Felső tagozatosok és középiskolások esetében már a terepasztal teljes digitális eszköztárát fel tudtuk vonultatni. A formák kialakítása során a magassági változásokat követő színezésű szintvonalas megvilágítás mellett, hagyományos, de szintén azonnal frissülő térképi ábrázolásként monitoron is követni lehetett a tevékenységet. Összességében még a tapasztalatszerzés elején, a módszertani lehetőségek kidolgozásának a kezdetén vagyunk, így a közvetlen, hallgatókkal és tanulókkal végzett munkatapasztalatai mellett saját próbálkozási élményeink eredményéről tudunk beszámolni.

### **Eredmények**

A keretrendszer lehetőségeit egy mesterséges forma kialakításán keresztül mutatjuk be. Elsőként a létrehoztunk egy piramis formát, amelyről egy felülnézeti fotót is készítettünk (1. ábra A). A piramisra azért esett a választásunk, mert a szigorúan monoton emelkedő felszín lehetőséget ad a színezési skála teljességének a bemutatására, valamint a négy oldallal könnyen leképezhetők és megismertethetők a fő égtájak. A piramis nagy előnye, hogy a tanulók könnyen létrehozták, mivel nem kell hozzá semmiféle morfológiai ismeret. A kialakított formára a szoftver létrehozott egy magasság szerint színezett és szintvonalakkal ellátott modellt, amit a projektor "onthefly" leképezett a felszínre. A legfontosabb ábrázolási technika itt a színfokozatos domborzatábrázolás alkalmazása volt. Ezt követően a kiterjesztett valóság segítségével, a valós felszínen jött létre egy leképezett, vetített felület. Sőt, esetünkben túl is léptünk az AR adta lehetőségeken, egy a valóságot átalakító (TR) folyamat segítségével játékszerűen értik meg a tanulók a magasság és a színezés térképi összekapcsolódását.

A kerettanterv alapján (51/2012. [XII. 21.] számú EMMI rendelet 1. melléklete) a földfelszín formakincsének elemeit már az általános iskola 3–4. osztályában megismerik a diákok, amelyekhez már társítják a térképeken alkalmazott színkódokat (zöld, sárga, barna, kék) is. A piramison látott alapszínek jól értelmezhetők a korosztály számára. A módszerünk alkalmazásával könnyen összekapcsolják a domborzat magasságát és a hozzá tartozó színkódot, amit már gyakorlati tapasztalatként állapíthatunk meg. Alsó tagozatos osztály esetében akár tíz tanuló is körülállhatja a terepasztalt, tehát két-három csoportban lehet egy osztályt foglalkoztatni.

A konkrét foglalkozás egyetemi helyszínen valósult meg, tehát a diákok érkeztek a terepasztalhoz. A tanóra szimulációja két csoportban zajlott. A "munka" során az első feladat a piramis kialakítása volt. A piramis formát ki kellett találniuk a foglalkoztató pedagógus egymás után megadott információi alapján (a második-harmadik információnál már volt jó megoldással jelentkező tanuló). A piramist a terepasztalt körülálló tanulók egyéni munkával, a piramis oldalainak kialakításával egymás után hajtották végre. A forma tökéletesítése után alulról felfelé felsorolták a piramisra vetített színeket. Ezt követően az atlasz korábban említett domborzati térképén megnéztük a színek elhelyezkedését. Összefüggést kerestünk a térképi és a vetített színek, valamint a domborzati formák jellege között. A következőkben a piramis elsimítása után sík felszín kialakítása volt a cél, amit a projektor zöld színnel világított meg. Ebből dombsági, majd hegységi domborzatot alakítottak ki a tanulók közösen, csoportmunkával. Az alacsonyabb felszínből kiemelkedő formákat a projektor – követve a magasságváltozást – vetítette sárga, illetve barna színűre. A terepasztal aljáig kimélyített részeket már kékre színezte a projektor, mintha az vízfelszín lenne. A tanulók lelkesen, élvezettel végezték az egyéni és csoportos feladatokat is. A program végére kivétel nélkül tudták, hogy milyen domborzati formákat jelölnek a térképi színkódok.

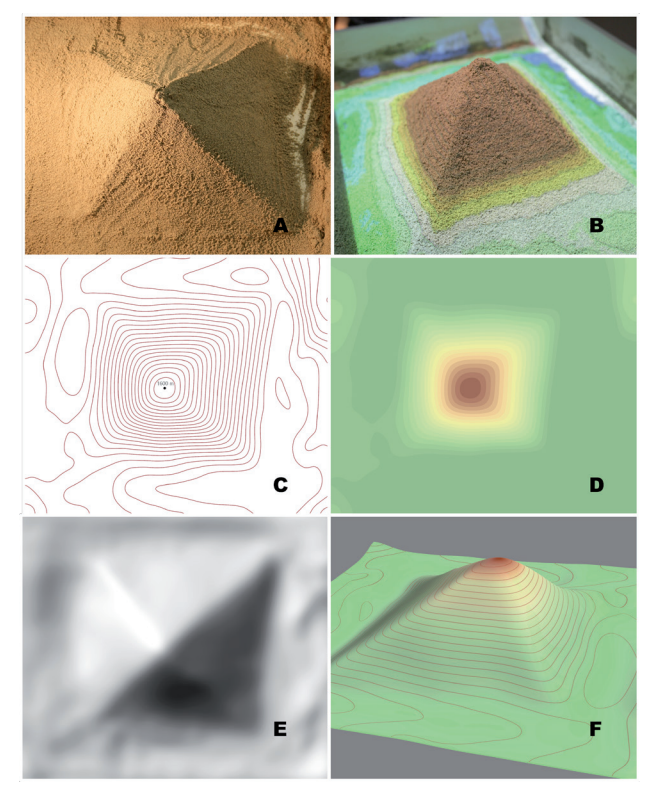

*2. ábra. A keretrendszer vizualizációs lehetőségei (a szerzők felvétele)*

Az általános iskola felső tagozatosaival végzett munka során a folyamat közben a szoftveres keretrendszer már leképezte a monitorra is a tanulók számára a megtanulandó térképi ismeretek alapjait. A képernyőn megjelenik a szintvonalrajz (2. ábra C.), amivel először 5. osztályban a "Tájékozódás a térképen és a természetben" témakörben foglalkoznak, és vezetik be a domborzat magasságának ilyen típusú megadását. A szintvonalak lépésköze a szoftverben állítható annak függvényében, hogy a leképezés mekkora méretarányban történik meg. A szintvonalrajz mellett (vagy vele egyidejűleg) a monitoron lekérhető a 2D rétegszínezett domborzat megjelenítés (2. ábra D.) síkba történő leképezése. Így a tanulók a színek, színárnyalatok jelentését összekapcsolják a jelkulcscsal, és társítják a domborzat alkotóelemeit a magasságuk szerinti színkategóriákkal.

A következő funkciók már túlmutatnak a konvencionális térképi megjelenítések lehetőségein, és elvezetnek a térinformatikai (GIS – Geographical Information System) kultúra általános iskolai és középiskolai bevezetésének lehetőségéhez. A keretrendszer segítségével a beállítottuk az adott napálláshoz (évi és napi beállításokkal) tartozó domborzatárnyékolt felszínt (2. ábra E.). Ez egyrészt plasztikusabbá tette a domborzatot, és ezáltal bemutatott egy újabb térképen alkalmazott megjelenítési technikát, másrészt a beállítások változtatásával könnyebben megérthetők a Nap napi vagy évi járásából származó különbségek.

A terepasztalon végzett feladatok után a szoftver segítségével átléptünk a VR szintérbe, ahol a síkba leképezett felszínformát egy virtuális 3D felszínként is megvizsgáltuk a monitoron keresztül (2. ábra F.). A kapott formát megforgathatjuk, változtathatunk a rálátás szögén, körbejárhatjuk, valójában a tanulók úgy kezelhetik, mint egy virtualizált környezetet, amit a későbbi fejlesztések során egy VR szemüveg segítségével is bejárhatunk. Így ebben a folyamatban a tanulók önmaguk hoztak létre egy valóságos felszínt, amit az AR technológia felruházott elvont, a valóságban nem létező tulajdonságokkal (színek, vonalak stb.). Ezt követően ez a forma mint egy térképezett felszín megjelent a képernyőn, és ez fordult át egy virtuális környezetbe, mint egy 3D játék, amiben aktív résztvevőként sétálhatunk.

A program segítségével a megjelenítést torzíthatjuk. Alkalmazhatunk túlmagasítást, hogy a nehezebben értelmezhető felszínformák sokkal karakteresebben és érthetőbben jelenjenek meg. Ilyen lehetőség a belvíz és az árvíz tárgyalásánál az "ártér" fogalma (3. ábra). Ennek részét képezik a hullámtér és a folyó két oldalán az árvíz ellen emelt védőgátak, az emberi beavatkozás típuspéldái, amelyek a túlmagasítás eszközével még nagyobb súlyt kaphatnak az ismeretszerzésben.

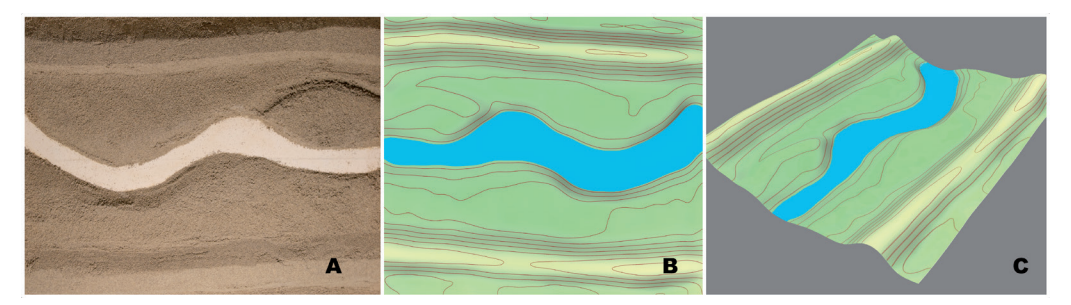

*3. ábra. Túlmagasított felszín: ártér gáttal (a szerzők felvétele)*

A térinformatikai megoldások közül a leginkább alkalmazható a lejtők meredekségét leíró dőlés, valamint az irányultságukat bemutató kitettség használata. A lejtők meredekség szerinti színezése (4. ábra C.), valamint a 3D megjelenítés (4. ábra D.) együttes alkalmazásával (miközben aktívan változtat a felszínen és közben vizsgálja a változásokat, mind a projektált felszínen, mind a monitoron látható sík leképezésen) a tanuló könnyebben megérti a sűrűbben elhelyezkedő szintvonalak és a lejtő meredekségének emelkedése közötti összefüggéseket, jelen esetben egy abráziós part megjelenítésével (4. ábra A–D.).

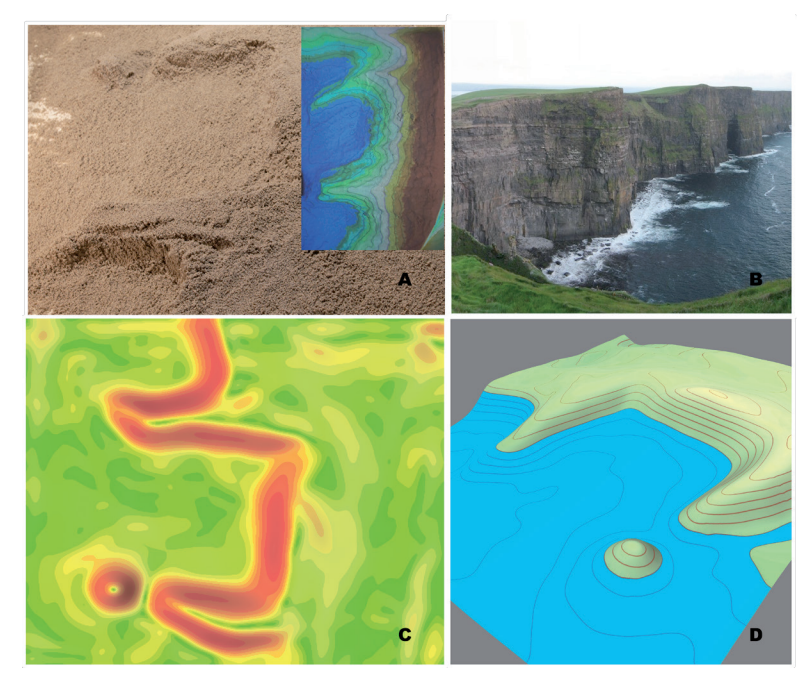

*4. ábra. Abráziós part (a szerzők felvétele)*

A megszerzett ismeretek jobb elmélyülését az is segíti, hogy a megjelenített felszínformákat, morfológiai egységeket (domborzatot) valamilyen a valóságban is létező, esetleg jól ismert földi megjelenési ponthoz kötjük. Ezek alapján a későbbiekben tervezzük, hogy a kerettanterv alapján készült tankönyvek legfontosabb felszínformái egy fotókönyvtárból válaszhatóan lekérhetők legyenek, és ezek is hozzákapcsolódjanak a megjelenítési felülethez (4. ábra B). Az alkalmazás lehetőséget biztosít az egyes állományok (szintvonalrajz, 3D ábrázolás stb.) elmentésére és későbbi felhasználásra, így a tananyagba történő beillesztésére is. Az elmentett ábrák segítségével a tanulók önmaguk is reprodukálni tudják a formákat a terepasztalon, valamint az ismétlések során megkönnyítik a gyorsabb felidézhetőséget. A mentett állományok segítenek a formakincs elemeinek egymáshoz viszonyított magassági vagy formai eltérésének bemutatására. Az 5. ábra egy ilyen összehasonlítási sort mutat be a halom, a dombság, a hegy, valamint a hegység modellezésének példáján, amit tanulók irányított csoportmunka keretében önállóan hoztak létre.

A halom (5. ábra A.), a mindössze néhány méter magas kiemelkedésként definiált domborzati forma a 3–4. évfolyamon jelenhet meg, bár nem kötelező elem. Az Alföld jellemzésénél találkozhatnak vele a diákok. A Kiskunságban a szél hajtotta homokból felépülő homokbuckákat azonosítjuk a halmokkal, a Nagykunságban pedig az emberkéz alkotta kunhalmok jelentenek rá példát, de többek között a százhalombattai halomsírokat is ide sorolhatjuk. Később ez a fogalom, illetve forma már egyáltalán nem jelenik meg a tanulmányok során, ezért érdemes röviden írnunk róla. Az 5. ábra B képén a dombság látható, ami az alsó tagozatos környezetismeret tankönyvekben a dombokból álló összetett felszínformaként szerepel. Magassági kategória (200–500 m tszf.) és térképi színkód (sárgásbarna) is megnevezésre kerül. A többi alapformaelemmel együtt a későbbiekben többször ismétlődik a dombság jellemzőinek meghatározása példákkal együtt, a hazai tájak jellemzésénél is foglalkoznak vele a felső tagozatban.

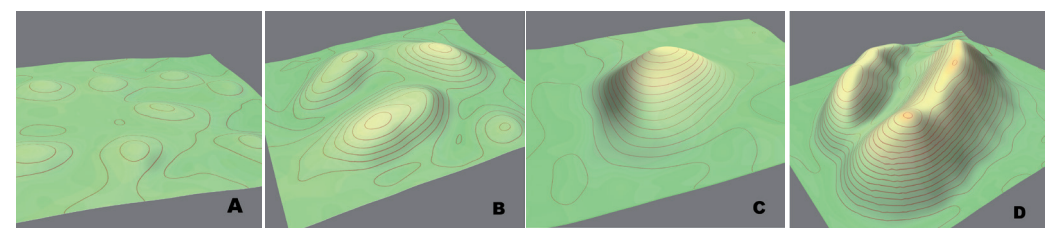

*5. ábra. Domborzati alapformák (a szerzők felvétele)*

Az 5. ábra C része egy hegyet jelenít meg. A hegy és hegység, mint domborzati forma – hasonlóan a dombsághoz – a kerettanterv szerint az alsó tagozatban (51/2012. [XII. 21.] számú EMMI rendelet 1. melléklete) jelenik meg az ismeretek között. Tengerszint feletti magasság tekintetében, ha a kiemelkedés meghaladja az 500 méteres magasságot, akkor hegyről vagy hegységről (5. ábra D.) beszélünk. Ennek jelölése barna színnel történik a térképen. A hegy részei (hegyláb, hegyoldal, hegytető, hegycsúcs) is megnevezésre kerülnek. Ez a forma is megjelenik újra a felső tagozatban a hazai nagytájak és a kontinensek feldolgozásánál, de még a 9–10. évfolyamos ismeretanyagban is (pl. tanúhegy, vulkáni vagy mészkőhegység) szerepel (51/2012. [XII. 21.] számú EMMI rendelet 2. és 3. melléklete). Minél magasabb a hegy vagy a hegység, annál sötétebb barna szín jelöli a térképen. A hegység esetében már magassági értékkategóriák szerinti bontásban az ismeretanyag megkülönböztet középhegységet (500–1500 méter között) és magashegységet (1500 méter felett). Az erre vonatkozó ábrázolás jó példája a 6. ábra E része, ahol egy tanúhegy-formát vizsgáltunk, aminek a Badacsony a tankönyvben említett típuspéldája.

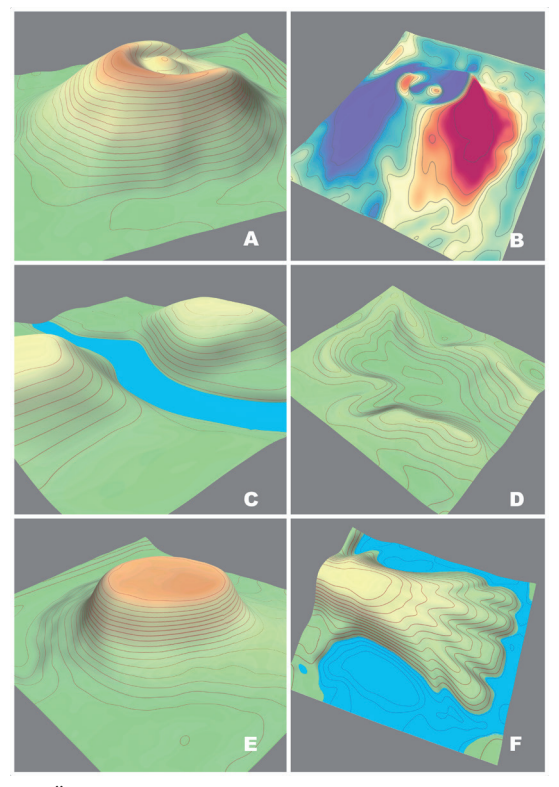

*6. ábra. Összetett vagy érdekes felszínformák (a szerzők felvétele)*

A megoldás lehetőséget ad arra is, hogy összetettebb formakincset vagy olyan jelenségeket mutasson be, amelyek a síkban nehezen érthetők meg az adott korosztályban. Ilyen például a vízválasztó fogalma, amely egy AR környezetben jól látható és modellezhető. A vízválasztó és a hozzá kapcsolódó vízgyűjtő fogalma 5. osztályban a felszíni vizek témakörben kerül bemutatásra. A terepasztalon megjelenő forma (6. ábra D) pontosan mutatja be a definícióban szereplő meghatározásokat: a vízválasztó a vízgyűjtő területek határvonala, határoló kiemelkedések, melyek a hegységek és a dombságok legmagasabb részei. A legmagasabb pontokat összekötő vonalként középiskolában találkozunk vele. A program segítségével lehetőségük van a tanulóknak csak egy bizonyos magassági zónát színezni, így ténylegesen bemutatni, hogy esetünkben ez a legmagasabb tereppontokat összekötő vonal.

Az AR terepasztal másik nagy előnye, hogy olyan földtani folyamatok gyors bemutatására is képes (a valós térben, nem csak egy szemléltető videó segítségével), amelynek ma már csak a végeredménye tekinthető meg a valóságban. Jól leképezhető többek között pl. a robbanásos kalderák kialakulása (6. ábra A), hiszen pl. a 7. osztályos tananyagban Amerika jellemzésénél a vulkáni hegyre a Mount St. Helens a példa, de a középiskolai ismeretanyag vulkánossággal foglalkozó részében is megemlítik. A terepasztalon lehetőséget adhatunk AR-TR funkciók nélküli kísérletekre is. Erre mutat be példát a 7. ábra,

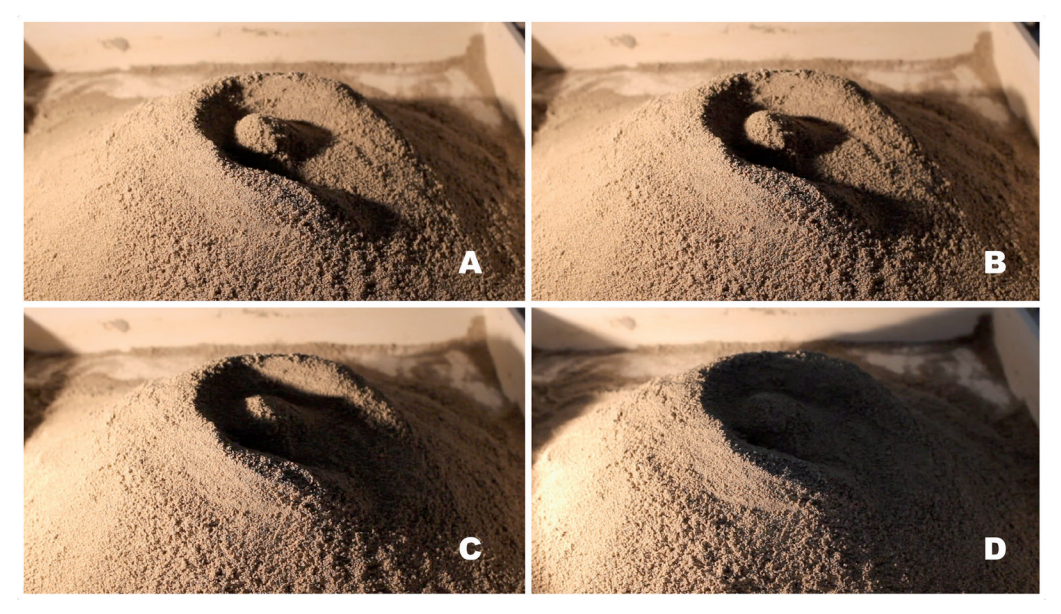

*7. ábra. Árnyékhatások a vulkáni kúpon (a szerzők felvétele)*

ahol egy naplemente során lejátszódó árnyékhatások vizsgálhatók a Mount St. Helens kalderájában. Részletesen elemezhetünk olyan alakzatokat, amelyeknek korlátozott a megfigyelhetősége az elhelyezkedésük miatt. Vizsgálhatjuk a folyóvizek deltatorkolatát (6. ábra F). Változtathatjuk a környezeti feltételeket, például megvizsgálhatjuk, hogy mi történik a folyó áthelyeződésével, hogyan alakul át a formakincs a hordalékszállítás megváltozásával, illetve, hogy mit láthatunk akkor, ha megemelkedik vagy lecsökken a tenger szintje, milyen formakincs bukkan a felszínre.

# **Összefoglalás**

Vizsgálati eredményeink szerint az AR-VR terepasztal alábbi módokon járul hozzá a hatékonyabb és eredményesebb általános iskolai és középiskolai földrajztanításhoz:

- • a tanulók könnyebben megértik a domborzati formák, a szintvonalas leképezés és a felszínformák térképi ábrázolása közötti kapcsolatot;
- • a megoldás lehetőséget ad arra, hogy összetettebb formakincset vagy olyan jelenségeket mutasson be, amelyek a síkban ábrázolva nehezen érthetők meg az adott korosztályban;
- • a rendszer segítségével bemutathatunk és modellezhetünk jól ismert képződményeket, amelyek a legtöbb tanuló számára a személyes látogatások által is ismertek;
- • a rendszer felhasználásával olyan többletinformációkat is közölhetünk, amelyek tovább mélyítik a már megszerzett tapasztalatokat vagy ismereteket;
- • felhasználhatjuk a rendszer adta lehetőségeket egy tervezett osztálykirándulás, tanulmányi út, terepgyakorlat előtti ismerkedésre, virtuális sétára;
- • bevezethetjük a tanulók számára a térinformatika fogalmát, majd a szoftver eszközkészletén keresztül bemutathatjuk annak hasznosságát, a mindennapi életben történő használhatóságát;
- • a tanulók a terepasztal használatával játékkörnyezetben szereznek ismereteket;
- • a tanulók maguk formálják az előttük látható, körbejárható és egyben tapintható felszínt, több érzékszervüket is használják a megismeréshez, és azonnali visszacsatolást kapnak az általuk keltett változásokról.

A módszer alkalmazásával tehát a tanítás-tanulás folyamatában a tanulók aktív munkájára épülő tudásszerzésre, a problémamegoldó és kondicionális tanulásra kerül a hangsúly.

A bemutató projektek már igazolták, hogy a módszer lehetőséget ad egyéni, csoportos

és frontális munkaformák alkalmazására. A tanári bemutatók szolgálhatják az érdeklődés felkeltését, azonban a módszer akkor átütő erejű, ha maguk a diákok tevékenykedhetnek vele. Az alsó tagozatban a megfigyelés, a felismerés és a megnevezés, a gyakorlás, a tapasztalatok egyszerűbb megfogalmazása lehet a meghatározó módszer. Felső tagozattól már a tapasztalatok pontosabb megfogalmazása, rögzítése és rendszerezése, az összefüggések keresése a természetben, majd a problémafelvetés és az önálló problémamegoldás lehet a stratégia.

További fejlesztésként tervezzük, hogy ellenőrzési funkciókkal is ellátjuk a keretrendszert. Ennek során a tanuló az ellenőrzés során létrehozza a korábban már tanult formát (pl. kontinensek partvonala, vulkán stb.), míg a Kinect™ a szoftveres kiértékelés segítségével ellenőrzi, hogy mennyire egyezik az elvárt formával (IF. 6).

### **Köszönetnyilvánítás**

A kutatás a 20765/3/2018/FEKUTSTRAT számú és "Felsőoktatási Intézményi Kiválósági Program" című projekt "Innovációval a fenntartható életért, környezetért" tématerület, valamint a GINOP-2.3.2-15-2016-00055 számú és "Légszennyezettség-előrejelző rendszer kifejlesztése légköri víz–aeroszol kölcsönhatások figyelembevételével" című projektek támogatásával készült.

#### **Irodalom**

BERTALAN L. – TÓTH CS. A. – SZABÓ G. – NAGY G. – KUDA F. – SZABÓ SZ. 2016a: Confirmation of a theory: reconstruction of an alluvial plain development in a flume experiment. Erdkunde 70. 3. pp. 271–285. Bertalan L. – Szeghalmy Sz. – Barkóczi N. – Szabó G. 2016b: Xbox Kinect szenzor alkalmazási lehetőségei a felszínmodellezésben. – In: Balázs B. (szerk.) Az elmélet és a gyakorlat találkozása a térinformatikában: VI. Térinfomatikai Konferencia és Szakkiállítás, Debrecen. VII., 542 p.

Ferrari, A. 2012: Digital competence in practice: an analysis of frameworks. JRC Technical report. Letöltés: [http://jiscdesignstudio.pbworks.com/w/file/fetch/55823162/ FinalCSReport\\_PDFPARAWEB.pdf](http://jiscdesignstudio.pbworks.com/w/file/fetch/55823162/%20FinalCSReport_PDFPARAWEB.pdf%20) (2018.10.12)

Fromann R. – Damsa A. 2016: A gamifikáció (játékosítás) motivációs eszköztára az oktatásban. – Új pedagógiai szemle. 66. 3–4. pp. 69–76.

Huang, J. M. – Ong, S. K. – Nee, A. Y. C. 2015: Real-time finite element structural analysis in augmented reality. – Advances in Engineering Software 87. pp. 43–56.

Makádi M. – Róka A. 2015: A tér- és az időszemlélet alakításának szaktudományi háttere és szemléleti kérdései. – In: Makádi M. (szerk.): A természetismeret tanítása és tanulása. Szakmódszertani tankönyv. ELTE TTK Földrajz- és Földtudományi Intézet Földrajztudományi Központ, Budapest, pp. 153–212.

#### PIRKHOFFER ERVIN ET AL. 23 AN ANN ET AL. 23 AN ANN ET AL.

Prensky, M. 2001: Digital natives, digital immigrants 1. – On the Horizon 9. 5, pp. 1–6.

RIGÓCZKI Cs. 2016: Gyönyörűségnek társa legyen a hasznosság - Gamifikáció és pedagógia. – Új pedagógiai szemle. 66. 3–4. pp. 76–82.

Reed, S. – Kreylos, O. – Hsi, S. – Kellogg, L. – Schladow, G. – Yikilmaz, M. B. – Segale, H. – Silverman, J. – Yalowitz, S. – Sato, E. 2014: Shaping watersheds exhibit: an interactive, augmented reality sandbox for advancing earth science education. – American Geophysical Union Fall Meeting 2014, Abstract no. ED34A-01.

Reed, S. – Hsi, S. – Kreylos, O. – Yikilmaz, M. B. – Kellogg, L. H. – Schladow, S. G. – Segale, H. – Chan, L. 2016: Augmented reality turns a sandbox into a geoscience lesson. EOS 97. https://doi. org/10.1029/2016EO056135 (2016)

Siki Z. 2017: Kiterjesztett valóság alkalmazása az oktatásban avagy térinformatikai homokozó nem csak kicsiknek. 6. Nyílt forráskódú térinformatikai munkaértekezlet. Letöltés: [http://www.agt.bme.hu/gis/](http://www.agt.bme.hu/gis/workshop6/eloadasok/siki2017.pdf) [workshop6/eloadasok/siki2017.pdf](http://www.agt.bme.hu/gis/workshop6/eloadasok/siki2017.pdf) (2018.10.10)

VICTOR A. – MAKÁDI M. 2015: Készség- és kompetenciafejlesztés a természetismeret tanításában. – In: Makádi M. (szerk.) 2015: A természetismeret tanítása és tanulása. Szakmódszertani tankönyv. ELTE TTK Földrajz- és Földtudományi Intézet Földrajztudományi Központ, Budapest, pp. 313–334.

IF.1:<https://epito.bme.hu/geod/digitalis-homokozo>. Letöltés: 2018. 09. 20.

IF. 2: <https://moderniskola.hu/2016/06/digitalis-homokozo-epitese-sajat-kezuleg-jakyban-tamas-ferenc-irasa/>. Letöltés: 2018. 09. 20.

IF. 3: [http://megazin.uni-miskolc.hu/aktualitasok/1202/innovacio\\_a\\_foldrajzoktatasban.](http://megazin.uni-miskolc.hu/aktualitasok/1202/innovacio_a_foldrajzoktatasban) Letöltés: 2018. 09. 20.

IF. 4: Kreylos, O. 2018: Oliver Kreylos' Homepage. <http://idav.ucdavis.edu/~okreylos/>. Letöltés: 2018. 09. 25.

IF. 5: Sketchfab 2018: [https://sketchfab.com/.](https://sketchfab.com/) Letöltés: 2018. 08. 10.

IF. 6: [http://megazin.uni-miskolc.hu/campus/1202/innovacio\\_a\\_foldrajzoktatasban](http://megazin.uni-miskolc.hu/campus/1202/innovacio_a_foldrajzoktatasban). Letöltés: 2018. 09. 20.

51/2012. (XII. 21.) számú EMMI rendelet mellékletei:

1. melléklet – Kerettanterv az általános iskola 1–4. évfolyamára

2. melléklet – Kerettanterv az általános iskola 5–8. évfolyamára

3. melléklet – Kerettanterv a gimnáziumok 9–12. évfolyama számára